## **Инструкция РЕШУ ОГЭ**

- **1. - Зайти на сайт МБОУ «Школы №25» [\(http://school-25.ucoz.ru/\)](http://school-25.ucoz.ru/) - Выберите вкладку ВПР**
	- **- Нажать на ссылку «Решу ВПР»**

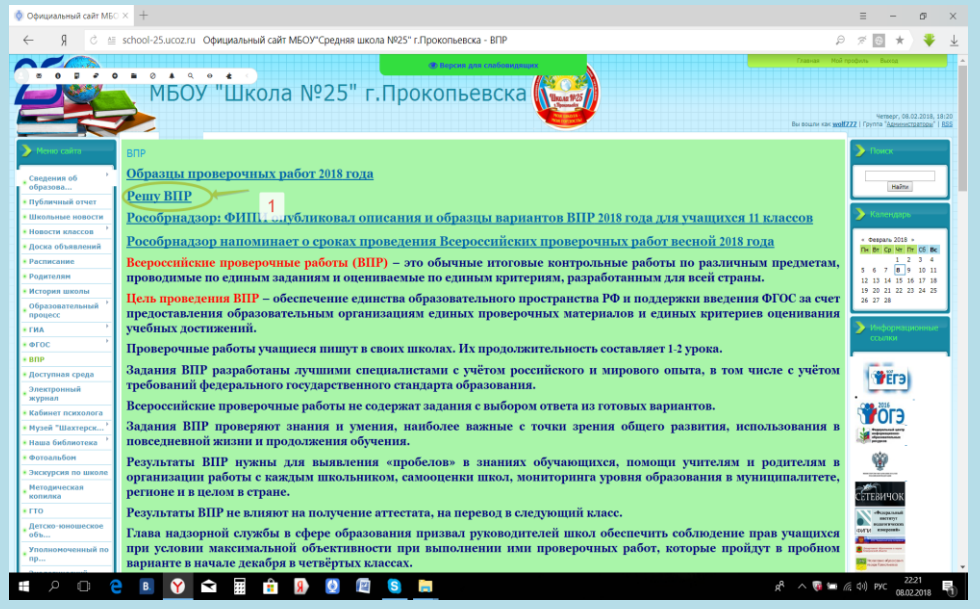

**2. Выберите нужный предмет** 

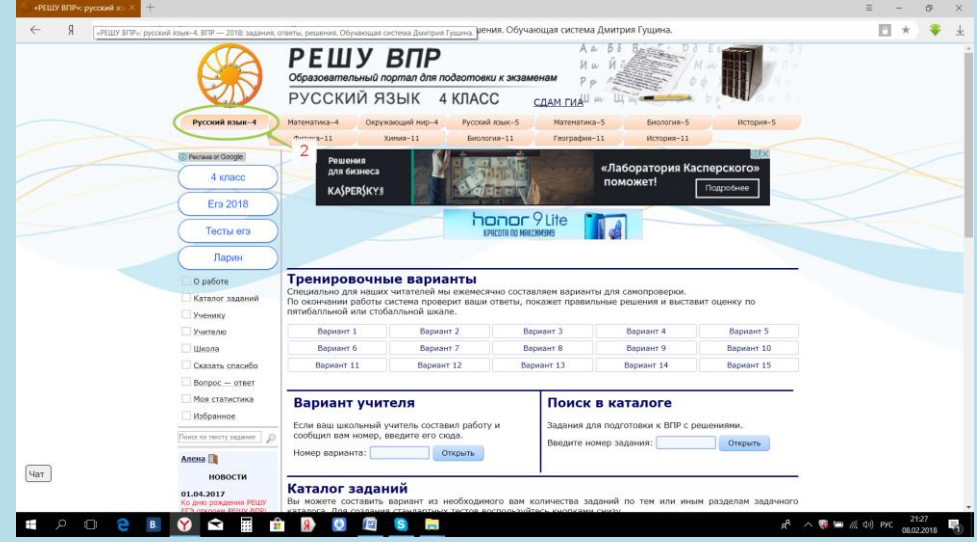

**3. Выберите вариант для решения (1 способ)**

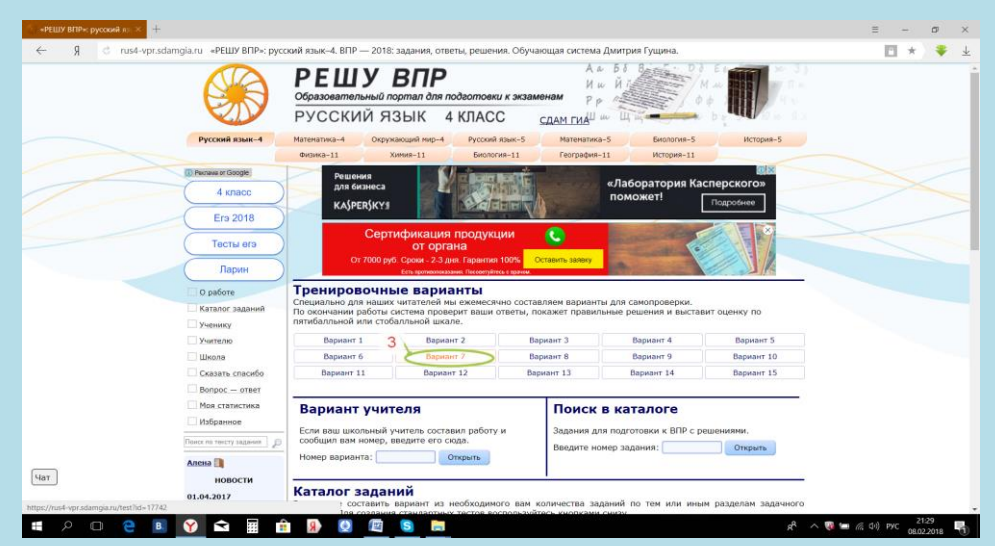

## **4. Выберите нужный раздел для решения (2 способ)**

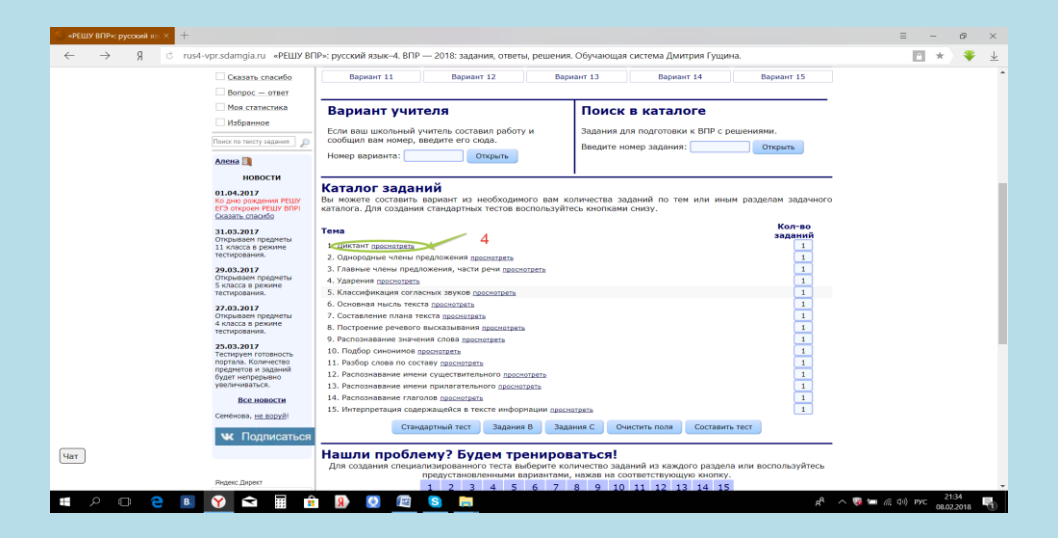